### <span id="page-0-3"></span>**spset** — Declare data to be Sp spatial data

[Description](#page-0-0) [Quick start](#page-0-1) [Menu](#page-0-2) Menu [Options](#page-2-0) [Remarks and examples](#page-2-1) [Stored results](#page-10-0) [Also see](#page-10-1)

## <span id="page-0-0"></span>**Description**

Data must be spset before you can use the other Sp commands. The spset command serves three purposes:

1. It reports whether the data are spset and if so, how.

2. It sets the spatial data for the first time.

3. It modifies how the data are spset at any time.

<span id="page-0-1"></span>Data that are spset are called Sp data.

# **Quick start**

Query whether or how data are spset

spset

In cross-sectional data, specify geographic unit identifier id

spset id

Add coordinates stored in variables x and y to previously spset data spset, modify  $coord(x y)$ 

In panel data, specify geographic unit identifier id and time within area identifier tvar xtset id tvar

spset id

# <span id="page-0-2"></span>**Menu**

Statistics > Spatial autoregressive models

# <span id="page-1-0"></span>**Syntax**

Display the current setting spset

Set data with shapefiles

[spshape2dta](https://www.stata.com/manuals/spspshape2dta.pdf#spspshape2dta) ... (see [SP] **spshape2dta**)

Set data without shapefiles

spset *idvar* [ , *[options](https://www.stata.com/manuals/spspset.pdf#spspsetSyntaxoptions)*]

Modify how data are set with shapefiles

spset [*idvar*], modify [*[shpmodoptions](https://www.stata.com/manuals/spspset.pdf#spspsetSyntaxshpmodoptions)*]

Modify how data are set without shapefiles

spset, modify [ *[modoptions](https://www.stata.com/manuals/spspset.pdf#spspsetSyntaxmodoptions)*]

Clear the setting

spset, clear

*idvar* is an existing, numeric variable that uniquely identifies the geographic units, meaning the observations in cross-sectional data and the panels in panel data.

*shapefile* refers to a Stata-format shapefile, specified with or without the .dta suffix. Such files usually have names of the form  $name\_shp.dat$ .

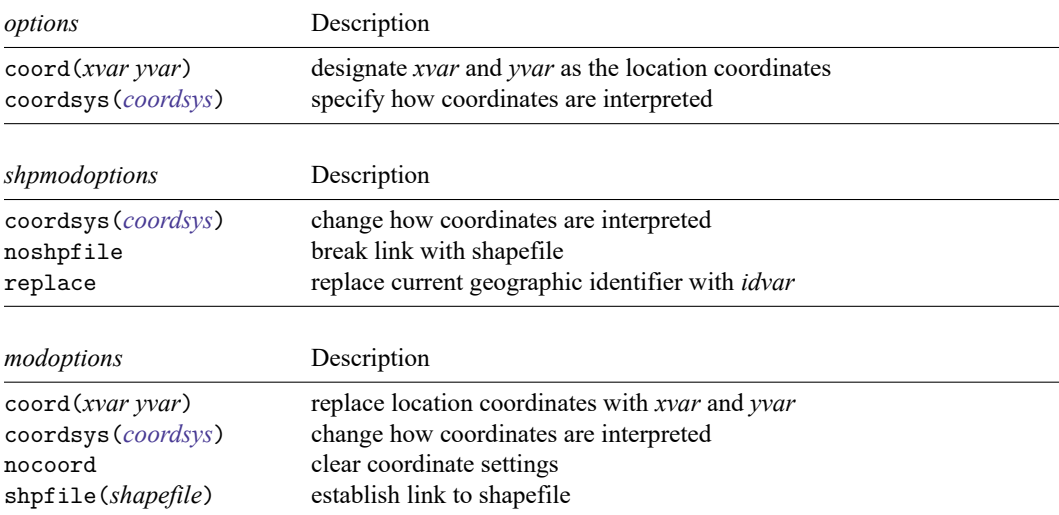

collect is allowed with spset; see **[**U**[\] 11.1.10 Prefix commands](https://www.stata.com/manuals/u11.pdf#u11.1.10Prefixcommands)**.

# <span id="page-2-0"></span>**Options**

coord(*xvar yvar*) and nocoord specify coordinates. coord() specifies the variables recording the and  $y$  coordinates or the longitude and latitude. nocoord specifies that previously set coordinates be forgotten.

coord(*xvar yvar*) creates or replaces the contents of Sp variables  $\Box$ CX and  $\Box$ CY.

coord() and nocoord are allowed only if the data are not linked to a shapefile. If you want to use different coordinates than the shapefile provides, break the connection to the shapefile by typing

. spset, modify noshpfile

and then use spset, modify coord(*xvar yvar*). You can later use spset, modify shpfile(*shapefile*) to reestablish the link. Relinking to the shapefiles reestablishes the original coordinates stored in  $_CX$  and  $_CY$ .

coordsys(*coordsys*) specifies how to interpret coordinates. You may specify coordsys() regardless of whether you are linked to a shapefile. coordsys() syntax is

coordsys(planar) (default) coordsys(latlong) (kilometers implied) coordsys(latlong, kilometers) coordsys(latlong, miles)

coordsys(latlong) specifies latitude and longitude coordinates. kilometers and miles specify the units in which distances should be calculated. Distances for planar coordinates are always in the units of the planar coordinates.

modify specifies that existing spset settings are to be modified. Omitting modify means that the data are being spset for the first time.

You can modify Sp settings as often as you wish.

clear clears all Sp settings. It drops the variables  $\Box$ ID,  $\Box$ CX, and  $\Box$ CY that spset previously created.

replace replaces the current geographic identifier with *idvar*.

noshpfile breaks the link to the Stata-format shapefile, the file that usually has *shapefile*\_shp.dta. Data that were linked to a shapefile will be just as if they had never been linked to it. Before breaking the link, you should make a note of the shapefile's name:

. spset (make <sup>a</sup> note of the shapefile's name) . spset, modify noshpfile

The shapefile might have been named *shapefile* shp.dta. You will need the name later should you wish to reestablish the link.

shpfile(*shapefile*) and drop are for linking or relinking to a shapefile. To reestablish the link to the shapefile that was just unlinked above, you would type

. spset, modify shpfile(*shapefile*\_shp)

The shapefile will be relinked, and the coordinates stored in  $CX$  and  $CY$  will be restored.

<span id="page-2-1"></span> $s$ hpfile() will refuse to link the shapefile if the data in memory contain observations for  $\Box$  D values not found in the shapefile. In this case, specify shpfile() and drop if you are willing to drop the extra observations from the data in memory.

## **Remarks and examples**

Remarks are presented under the following headings:

[Determining](#page-3-0) whether and how data are spset [Setting](#page-4-0) data for the first time Setting data with <sup>a</sup> [standard-format](#page-4-1) shapefile Setting data with <sup>a</sup> [Stata-format](#page-5-0) shapefile Setting data without <sup>a</sup> shapefile but with [coordinates](#page-6-0) Setting data without <sup>a</sup> [shapefile](#page-6-1) [Modifying](#page-7-0) settings [Modifying](#page-7-1) coordinates Modifying how coordinates are [interpreted](#page-8-0) [Modifying](#page-8-1) the ID variable [Modifying](#page-9-0) whether the data are linked to <sup>a</sup> shapefile Converting [cross-sectional](#page-9-1) data to panel data and vice versa

### <span id="page-3-0"></span>**Determining whether and how data are spset**

spset without arguments queries the Sp setting. Data starts out not being spset:

```
. spset
data not spset
r(459);
```
After the data have been spset, the output might be

```
. spset
      Sp dataset: dataset.dta
Linked shapefile: shapefile_shp.dta
            Data: Cross sectional
 Spatial-unit ID: _ID
     Coordinates: CY, CX (latitude-and-longitude, miles)
```
These data are as described in [SP] **[Intro 4](https://www.stata.com/manuals/spintro4.pdf#spIntro4)**. They are linked to a Stata-format shapefile.

Or, the output might be

```
. spset
      Sp dataset: dataset.dta
Linked shapefile: none
            Data: Cross sectional
 Spatial-unit ID: _ID (equal to fips)
     Coordinates: _CY, _CX (latitude-and-longitude, miles)
```
These data are as described in [SP] **[Intro 5](https://www.stata.com/manuals/spintro5.pdf#spIntro5)**. The data contain coordinates but are not linked to a shapefile.

Or, the output might be

```
. spset
      Sp dataset: dataset.dta
Linked shapefile: none
            Data: Cross sectional
 Spatial-unit ID: _ID (equal to fips)
     Coordinates: none
```
These data are as described in [SP] **[Intro 6](https://www.stata.com/manuals/spintro6.pdf#spIntro6)**. They do not contain coordinates nor are they linked to a shapefile.

All the examples above are for cross-sectional data. If the data were panel data, the output might be

```
. spset
      Sp dataset: dataset.dta
Linked shapefile: shapefile_shp.dta
            Data: Panel
 Spatial-unit ID: _ID
         Time ID: time (see xtset)
     Coordinates: _CY, _CX (latitude-and-longitude, miles)
```
#### <span id="page-4-0"></span>**Setting data for the first time**

There are two kinds of data as far as Sp is concerned: cross-sectional and panel. In brief, crosssectional data contain one observation per spatial unit, such as one observation per county. Panel data contain multiple observations, such as one observation per county per calendar year. The kinds of data are described in more detail in [SP] **[Intro 3](https://www.stata.com/manuals/spintro3.pdf#spIntro3)**.

We are about to explain the various spset cases one at a time. We will discuss cross-sectional and panel data together. In all the examples, we will assume that you want to spset *analysis*.dta. This example dataset has the following characteristics:

- 1. It is cross-sectional or panel.
- 2. It contains data on US counties. Variable fips contains the standard federal information processing standard (FIPS) code identifying US counties.

If the data are cross-sectional, then fips uniquely identifies the observations.

If the data are panel, then variable time will be assumed to contain the second-level identifier. fips and time uniquely identify the observations. The time variable need not be named time, nor is the second-level identifier required to be time. See [SP] **[Intro 3](https://www.stata.com/manuals/spintro3.pdf#spIntro3)**.

spset adds one or three variables to your data.

- 1. LD, which identifies the geographical areas.
- 2.  $\Box$ CX and  $\Box$ CY, which record the coordinates of the areas. Variables  $\Box$ CX and  $\Box$ CY are added only if the coordinates are known.

spset also adds information stored in Stata characteristics.

- 3. *coordsys*, the system in which coordinates are recorded and whether distances should be measured in kilometers or miles.
- 4. *shpfile*, the name of the Stata-format shapefile to which the data are linked, if they are linked.

<span id="page-4-1"></span>The variables and characteristics that spset adds to your data should be viewed as spset's property. Do not modify or drop them. Use spset, modify to change settings.

#### **Setting data with a standard-format shapefile**

Shapefiles contain maps for each of the spatial units, which we will imagine are counties of the United States. You obtain shapefiles over the web.

You use [SP] **[spshape2dta](https://www.stata.com/manuals/spspshape2dta.pdf#spspshape2dta)** to translate standard-format \*. zip shapefiles to Stata-format \*\_shp.dta files. How you do that is explained in [SP] **[Intro 4](https://www.stata.com/manuals/spintro4.pdf#spIntro4)**.

spshape2dta performs the initial Sp setting of the data for you. That initial setting will be

```
. spset
      Sp dataset: analysis.dta
Linked shapefile: shapefile_shp.dta
            Data: Cross sectional
 Spatial-unit ID: _ID
     Coordinates: _CY, _CX (planar)
```
Note that spshape2dta derived the centroid coordinates for each of the spatial units (counties) and spset them.

You can modify settings. One important setting specifies how the coordinates are recorded. They are either planar, which is another word for rectangular, or they are degrees latitude and longitude. By default, Sp assumes coordinates are planar. Sp provides two coordinate-system settings:

```
. spset, modify coordsys(planar)
. spset, modify coordsys(latlong)
```
It is important that you modify coordsys() to be latlong if that is what the data record, because the formulas for calculating distances differ; see [SP] **[spdistance](https://www.stata.com/manuals/spspdistance.pdf#spspdistance)**. Sp datasets record the coordinate values in variables  $\angle$ CX and  $\angle$ CY.

coordsys(latlong) has an extra setting that may be important to you:

```
. spset, modify coordsys(latlong, kilometers)
. spset, modify coordsys(latlong, miles)
```
<span id="page-5-0"></span>By default, coordsys(latlong) calculates distances in kilometers.

#### **Setting data with a Stata-format shapefile**

All shapefiles start out as standard-format shapefiles and are translated into Stata-format \_shp.dta files. It is possible that you have a Stata-format \_shp.dta file from a previous analysis that is appropriate for this analysis. In that case, you can just link to it.

Let's assume that we want to spset *analysis*.dta, which you may recall is county data and contains variable fips (and time if it is panel data).

Let's assume that you also have Stata-format shapefile *shapefile* \_shp.dta from a previous analysis. The \_shp.dta file is indexed on FIPS codes.

To spset the data and link them to *shapefile*\_shp.dta, type

Cross-sectional data:

```
. use analysis
```

```
. spset fips
```

```
. spset, modify shpfile(shapefile_shp)
```
Panel data:

```
. use analysis
```

```
. xtset fips time
```

```
. spset fips
```
. spset, modify shpfile(*shapefile*\_shp)

The above will work as long as *analysis*.dta does not contain counties that do not appear in *shapefile*\_shp.dta; see shpfile() and drop under [Options](https://www.stata.com/manuals/spspset.pdf#spspsetOptions) above.

Notice that spset expects xtset to handle panel-data details. With panel data, you are required to xtset the data first. After the spset, if you typed xtset without arguments, you would discover that the spset modified the xtset setting. Data that were xtset on fips and time will now be xtset on  $\Box$ ID and time. When you typed spset fips, spset created the variable  $\Box$ ID equal to fips, and then it changed the xtset setting to match its own. spset does not drop the variable fips; it just makes its own copy of it.

Actually, what we typed for the panel-data case may not be sufficient. We should have typed

```
Panel data:
```

```
. use analysis
. xtset fips time
. spbalance, balance \frac{1}{3} // <-- new
. spset fips
. spset, modify shpfile(shapefile_shp)
```
spset requires that panel data be strongly balanced. spbalance, balance will make panel data strongly balanced if they are not already. We omitted it because spset will verify that the data are strongly balanced and, if they are not, will issue an error. If spset complains, we can type spbalance, balance and then type the spset command again. See [SP] **[spbalance](https://www.stata.com/manuals/spspbalance.pdf#spspbalance)**.

Whether data are cross-sectional or panel, you may need to modify the coordsys() setting. Use

All data:

```
. spset, modify coordsys(latlong, kilometers)
. spset, modify coordsys(latlong, miles)
```
<span id="page-6-0"></span>It is important that the coordinate system be set correctly; see [SP] **[spdistance](https://www.stata.com/manuals/spspdistance.pdf#spspdistance)**.

#### **Setting data without a shapefile but with coordinates**

Assume that *analysis*.dta is the same county dataset used previously. In addition to fips and perhaps time, the data also contain variables x and y recording the coordinates of each county.

To spset the data without a shapefile, type

Cross-sectional data:

```
. use analysis
```

```
. spset fips, coord(x y)
```
Panel data:

```
. use analysis
```

```
. xtset fips time
```
. spset fips, coord(x y)

If x contains longitude and y contains latitude, also type

All data:

```
. spset, modify coordsys(latlong, kilometers)
```

```
. spset, modify coordsys(latlong, miles)
```
#### **Setting data without a shapefile**

Assume that *analysis*.dta no longer contains variables x and y. We have no shapefile and no coordinates. At this point, the data are probably not even geographically based. So rather than fips, we will assume the spatial units are uniquely identified by node. If the data are panel data, we assume observations are identified by node and time.

To spset the data, type

Cross-sectional data:

- . use *analysis*
- . spset node

Panel data:

- . use *analysis*
- . xtset node time
- . spset fips

### <span id="page-7-0"></span>**Modifying settings**

You use spset, modify to modify settings of data that are already spset. You may modify whether the data contain coordinates, whether the coordinates are planar or latitude and longitude, the ID-variable codes used to identify the spatial units, and whether the data are linked to a shapefile.

#### <span id="page-7-1"></span>**Modifying coordinates**

The coordinates for each of the spatial units in your data are stored in variables  $\Box$ CX and  $\Box$ CY if Sp knows them.

Sp knows the coordinates if you are linked to a shapefile. It knows them because Sp itself calculated the centroids of the spatial units from the information in the shapefile and stored the results in  $\mathcal{L}X$  and  $CY.$ 

Sp also knows the coordinates if you are not linked to a shapefile but specified the coordinates when you originally spset the data. In that case, it copied the coordinates you supplied into  $\mathsf{C}X$  and  $\mathsf{C}Y$ .

If you are linked to a shapefile, you may not modify the coordinates Sp has stored—nor would you want to modify them.

If you are not linked to a shapefile, you can add or replace coordinates by typing

```
spset, modify coord(xvar yvar)
```
If you want to delete the coordinates, type

spset, modify nocoord

#### <span id="page-8-0"></span>**Modifying how coordinates are interpreted**

The coordinates stored in  $\text{C}X$  and  $\text{C}Y$  are interpreted as planar or as degrees latitude and longitude. The interpretation determines how distances are calculated; see [SP] **[spdistance](https://www.stata.com/manuals/spspdistance.pdf#spspdistance)**. You can change the interpretation by typing

spset, modify coordsys(planar)

spset, modify coordsys(latlong)

In the case of the latlong setting, you can specify the units to be used for distances, too:

spset, modify coordsys(latlong, kilometers)

spset, modify coordsys(latlong, miles)

<span id="page-8-1"></span>When you set or reset coordsys(latlong), kilometers are assumed.

#### **Modifying the ID variable**

Variable ID identifies the spatial units in your data. Each unit has a different code. The codes could be 1, 2, and 3 or any set of numbers.

If you started with a standard-format shapefile, Sp used 1, 2, 3, and so on for  $\Box$ ID when you used spshape2dta to translate the file to Stata format. Perhaps you subsequently modified the coding stored in ID. We did in [SP] **[Intro 4](https://www.stata.com/manuals/spintro4.pdf#spIntro4)** when we showed you how to prepare data using a shapefile. We modified ID to contain FIPS codes.

You can modify the codes stored in  $\Box$  D at any time. The commands are as follows:

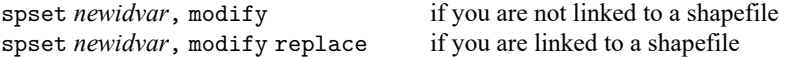

Avoid doing this. These commands exist so that you can modify  $\Box$  ID at the outset when you are preparing your data. At that stage, you have no investment in the codes that are being used.

Later, you have an investment. The codes were used to identify the rows and columns of spatial weighting matrices you created. If you change the codes, any weighting matrices you have saved will become unusable.

If you are linked to a shapefile and change the codes, Sp will reindex both your data and its linked shapefile. If other datasets are linked to the same shapefile, their links to it will no longer work.

In [SP] **[Intro 4](https://www.stata.com/manuals/spintro4.pdf#spIntro4)**, [SP] **[Intro 5](https://www.stata.com/manuals/spintro5.pdf#spIntro5)**, and [SP] **[Intro 6](https://www.stata.com/manuals/spintro6.pdf#spIntro6)**, we modified codes before you became invested in the coding system used.

Sometimes, you really do have to change codes later. Let's imagine the unimaginable situation where the US Census Bureau changes from FIPS in favor of NEWFIPS. Even then, we would ask you whether you really need to migrate to NEWFIPS, but for this example we will assume that you do. We will assume that you have a migration dataset containing two variables, fips and newfips. Variable newfips is never missing, but some fips values might be. Start by taking the migration dataset and dropping any observations for which fips is missing:

```
. use migration, clear
```

```
. drop if missing(fips)
```

```
. save mymigration
```
Now, merge with your analysis file:

```
. use project, clear
. merge 1:1 fips using mymigration
. assert _merge!=1 \frac{1}{2} // no master unmatched . keep if merge==3 \frac{1}{2} keep the matches
. keep if _merge==3
. drop _merge
```
You can now change Sp's  $\Box$  D variable. If project, dta is not linked to a shapefile, type

. spset newfips, modify . save, replace

If it is linked to a shapefile, type

```
. spset newfips, modify replace
. save, replace
```
File project.dta now uses NEWFIPS. There is no solution that will allow the use of old spatial weighting matrices indexed on FIPS. You will be using the NEWFIPS codes.

If your data were linked to a shapefile and you have other datasets linked to the shapefile you just reindexed, you need to do the following with each dataset:

```
. use dataset, clear
. spset, modify noshpfile
. merge 1:1 fips using mymigration
. assert _merge!=1 // no master unmatched
. keep if merge==3 // keep the matches
. drop _merge
. spset newfips, modify
. spset, modify shpfile(shapefile_shp.dta)
. save, replace
```
#### <span id="page-9-0"></span>**Modifying whether the data are linked to a shapefile**

The commands

spset, modify shpfile(*shapefile*) spset, modify noshpfile

make and break links to shapefiles. When you establish a connection, variable ID must use the same codes as the Stata-format shapefile *shapefile*.

<span id="page-9-1"></span>We used these commands in the example in the previous section.

### **Converting cross-sectional data to panel data and vice versa**

Cross-sectional data can become panel data and vice versa. A cross-sectional dataset could become panel because of a merge. A panel dataset could become cross-sectional because of a drop.

Here is a case of cross-sectional data becoming panel data:

```
. use analysis // cross-sectional data
. spset
      Sp dataset: analysis.dta
Linked shapefile: shapefile_shp.dta
            Data: Cross sectional
 Spatial-unit ID: _ID
    Coordinates: _CY, _CX (latitude and longitude, miles)
. merge 1:m fips using paneldata
 (output omitted )
```
Note that the data were spset before the merge, and after the merge, the data are panel data, but they are not yet xtset. If you typed spset without arguments right now, it would complain about repeated ID values. To fix the problem, xtset the data:

. xtset fips time

Now, spset will report

```
. spset
      Sp dataset: dataset.dta
Linked shapefile: shapefile_shp.dta
            Data: Panel
 Spatial-unit ID: _ID
         Time ID: time (see xtset)
     Coordinates: _CY, _CX (latitude-and-longitude, miles)
```
Now, let's convert these panel data back to cross-sectional data:

. keep if time==1

Here is how you tell Sp that the data are no longer panel data:

. xtset, clear

Now, spset will report

```
. spset
      Sp dataset: dataset.dta
Linked shapefile: shapefile_shp.dta
            Data: Cross sectional
 Spatial-unit ID: _ID
     Coordinates: _CY, _CX (latitude-and-longitude, miles)
```
## <span id="page-10-0"></span>**Stored results**

spset stores the following in  $r()$ :

```
Macros
  r(sp\_ver) 1
```

```
r(sp_id) \qquad \qquad \Box Dr(sp id var) varname or empty
r(sp_shp_dta_path) path to _shp.dta file
r(sp shp dta) shapefile shp.dta
r(sp\_cx) \_\_CX or empty
r(sp_cy) \BoxCY or empty
r(sp_coord_sys) planar or latlong
r(sp\_coord\_sys\_dunit) kilometers or miles if r(sp\_coord\_sys) = latlong
```
## **Also see**

- [SP] **[Intro 3](https://www.stata.com/manuals/spintro3.pdf#spIntro3)** Preparing data for analysis
- [SP] **[Intro 4](https://www.stata.com/manuals/spintro4.pdf#spIntro4)** Preparing data: Data with shapefiles
- [SP] **[Intro 5](https://www.stata.com/manuals/spintro5.pdf#spIntro5)** Preparing data: Data containing locations (no shapefiles)
- [SP] **[Intro 6](https://www.stata.com/manuals/spintro6.pdf#spIntro6)** Preparing data: Data without shapefiles or locations
- [SP] **[Intro 7](https://www.stata.com/manuals/spintro7.pdf#spIntro7)** Example from start to finish
- [SP] **[spbalance](https://www.stata.com/manuals/spspbalance.pdf#spspbalance)** Make panel data strongly balanced
- [SP] **[spdistance](https://www.stata.com/manuals/spspdistance.pdf#spspdistance)** Calculator for distance between places
- [SP] **[spshape2dta](https://www.stata.com/manuals/spspshape2dta.pdf#spspshape2dta)** Translate shapefile to Stata format
- [XT] **[xtset](https://www.stata.com/manuals/xtxtset.pdf#xtxtset)** Declare data to be panel data

Stata, Stata Press, and Mata are registered trademarks of StataCorp LLC. Stata and Stata Press are registered trademarks with the World Intellectual Property Organization of the United Nations. StataNow and NetCourseNow are trademarks of StataCorp LLC. Other brand and product names are registered trademarks or trademarks of their respective companies. Copyright © 1985–2025 StataCorp LLC, College Station, TX, USA. All rights reserved.

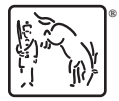

For suggested citations, see the FAQ on [citing Stata documentation.](https://www.stata.com/support/faqs/resources/citing-software-documentation-faqs/)